# Cheatography

# LAMP Cheat Sheet

by [\[deleted\]](http://www.cheatography.com/deleted-96068/) via [cheatography.com/96068/cs/20782/](http://www.cheatography.com/deleted-96068/cheat-sheets/lamp)

## **Basics**

deb http:/ /ol d-r ele ase s.u bun tu.c om /ub untu/ lucid main restricted universe multiverse

deb http:/ /ol d-r ele ase s.u bun tu.c om /ub untu/ lucid- ‐updates main restricted universe multiverse

deb http:/ /ol d-r ele ase s.u bun tu.c om /ub untu/ lucid- ‐sec urity main restricted universe multiverse

text scrollt langsam => /etc/modprobe.d/blacklistframebuffer.conf --- zeile

blacklist vga16fb" hinzufügen

sources ändern: vi /etc/a pt/ sou rce s.list

## **MySQL**

\$ mkdir /usr/src/mysql

\$ cp mysql-VERSION.tar.gz /usr/src/mysql

\$ cd /usr/src/mysql

\$ gunzip < mysql-VERSION.tar.gz | tar -xvf -

\$ cd mysql-VERSION

\$ groupadd mysql

\$ useradd -g mysql mysql

\$ ./configure --prefix=/usr/local/mysql [add the necessary extra options here]

\$ make

\$ make install

\$ cp support-files/my-medium.cnf /etc/my.cnf

\$ cd /usr/local/mysql

\$ bin/mysql\_install\_db --user=mysql

\$ chown -R root .

\$ chown -R mysql lib

\$ chgrp -R mysql .

\$ bin/mysqld\_safe --user=mysql &

\$ mysql

SHOW DATABASES;

cd /usr/local/mysql ; bin/mysqld\_safe --user=mysql &

By **[deleted]** [cheatography.com/deleted-](http://www.cheatography.com/deleted-96068/)96068/

Published 15th October, 2019. Last updated 15th October, 2019. Page 1 of 1.

## Sponsored by **CrosswordCheats.com** <http://crosswordcheats.com>

## **Apache2**

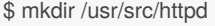

\$ cp httpd-VERSION.tar.gz /usr/src/httpd

\$ cd /usr/src/httpd

\$ gunzip < httpd-VERSION.tar.gz | tar -xvf -

\$ cd httpd-VERSION

\$ ./configure --prefix=/usr/local/apache2 [add extra options here]

\$ make

\$ make install

## **PHP5**

\$ mkdir /usr/src/php5

\$ cp php-VERSION.tar.gz /usr/src/php5

\$ cd /usr/src/php5

\$ gunzip < php-VERSION.tar.gz | tar -xvf -

\$ cd php-VERSION

\$ ./configure \

\$ --prefix=/usr/local/php5 \

\$ --with-apxs2=/usr/local/apache2/bin/apxs \

\$ --with-mysql=shared,/usr/local/mysql [add your options here]

\$ make

\$ make install

cp php.ini-dist /usr/local/php5/lib

## **Configuring Apache**

DocumentRoot "/usr/local/apache2/htdocs"

DocumentRoot "/var/www/htdocs"

<Directory "/usr/local/apache2/htdocs">

<Directory "/var/www/htdocs">

AllowOverride None

AllowOverride All

DirectoryIndex index.php index.html index.html.var

/usr/local/apache2/bin/apachectl start

Learn to solve cryptic crosswords!